# 取扱説明書 **Commubox FXA291**

本質安全または非本質安全変換器を USB ポート に接続する本質安全インターフェイス

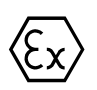

BA01385C/33/JA/03.19 71468750 2019-12-31

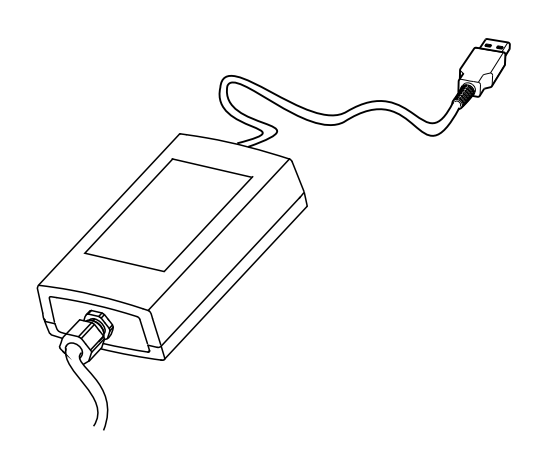

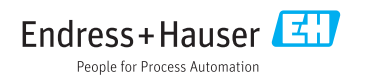

# 目次

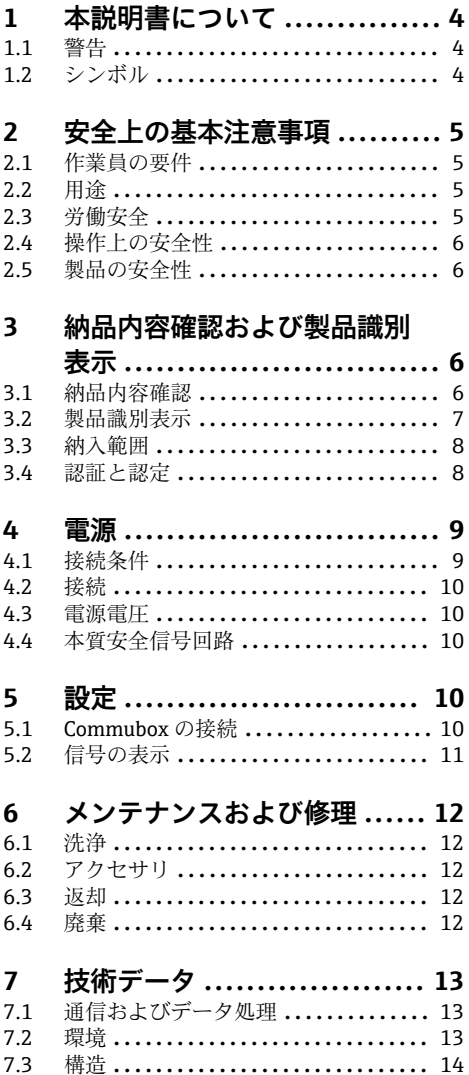

# <span id="page-3-0"></span>**1 本説明書について**

# **1.1 警告**

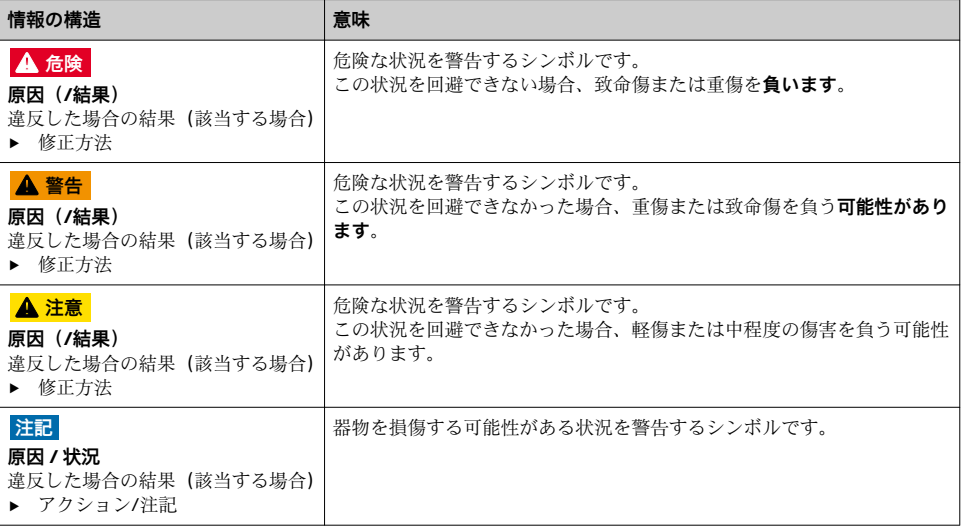

# **1.2 シンボル**

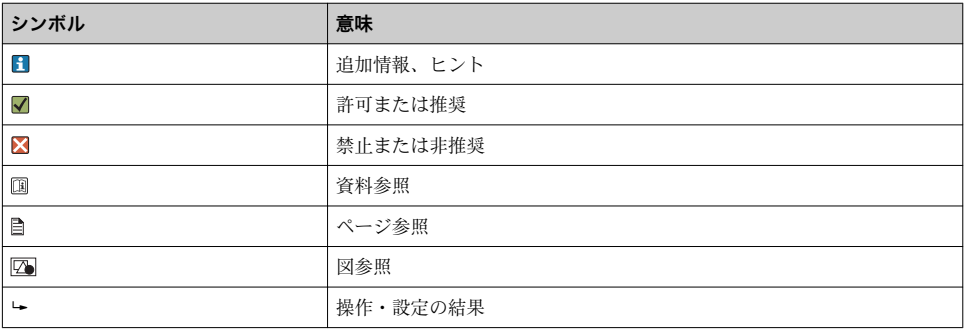

# <span id="page-4-0"></span>**2 安全上の基本注意事項**

# **2.1 作業員の要件**

- ■計測システムの据付け、試運転、運転、およびメンテナンスは、特別な訓練を受けた技 術者のみが行うようにしてください。
- 技術者は特定の作業を実施する許可をプラント管理者から受けなければなりません。
- 電気接続は電気技師のみが行えます。
- 技術者はこれらの取扱説明書を読んで理解し、その内容に従う必要があります。
- 測定点のエラーは、特別な訓練を受け、許可された作業員が修理を行ってください。

支給された取扱説明書に記載されていない修理はメーカーまたは契約サービス会社  $\mathbf{r}$ のみが行えます。

# **2.2 用途**

- Commubox FXA291 は、CDI インターフェイス (= Endress+Hauser Common Data Interface)付きの Endress+Hauser 製フィールド機器とコンピュータまたはノートパソコ ンの USB ポートを接続します。これにより、Endress+Hauser 製操作プログラム(例: プラントアセットマネジメントツールの FieldCare)を使用して、フィールド機器のリモ ート操作およびサービス機能を実行できます。
- Commubox は、コンピュータの USB ポートから給雷される、消費雷力の低い ISR 機器 です。

指定の用途以外で本機器を使用することは、作業員や計測システム全体の安全性を損なう 恐れがあるため容認されません。

不適切な、あるいは指定用途以外での使用に起因する損傷については、製造者は責任を負 いません。

# **2.3 労働安全**

ユーザーは以下の安全条件を順守する責任があります。

- 設置ガイドライン
- 現地規格および規制
- 防爆規制

### **電磁適合性**

- 電磁滴合性に関して、この製品は工業用途に適用される国際規格に従ってテストされて います。
- ■示されている電磁適合性は、これらの取扱説明書の指示に従って接続されている機器に しか適用されません。

## <span id="page-5-0"></span>**2.4 操作上の安全性**

#### **全測定点の設定を実施する前に:**

- 1. すべて正しく接続されているか確認してください。
- 2. 電気ケーブルおよびホース接続に損傷が生じていないことを確かめてください。
- 3. 損傷した製品は操作しないでください。そして、意図せずに作動しないよう安全を 確保してください。
- 4. 損傷のある製品にはその旨を明記したラベルを掲示してください。

#### **操作中:**

▶ 不具合を解消できない場合は、 製品を停止させ、意図せずに作動しないよう安全を確保してください。

# **2.5 製品の安全性**

本機器は最新の安全要件に適合するよう設計され、テストされて安全に操作できる状態で 工場から出荷されています。関連法規および国際規格に準拠します。

# **3 納品内容確認および製品識別表示**

## **3.1 納品内容確認**

- 1. 梱包が破損していないことを確認してください。
	- 梱包が破損している場合は、サプライヤに通知してください。 問題が解決されるまで破損した梱包を保管してください。
- 2. 内容物が破損していないことを確認してください。
	- 納品物が破損している場合は、サプライヤに通知してください。 問題が解決されるまで破損した製品を保管してください。
- 3. すべての納入品目が揃っており、欠品がないことを確認してください。
	- 発送書類と注文内容を比較してください。
- 4. 保管および輸送用に、衝撃や湿気から確実に保護できるように製品を梱包してくだ さい。
	- 弊社出荷時の梱包材が最適です。 許容周囲条件を必ず遵守てください。

ご不明な点がありましたら、弊社営業所もしくは販売代理店にお問い合わせください。

# <span id="page-6-0"></span>**3.2 製品識別表示**

#### **3.2.1 銘板**

銘板には機器に関する以下の情報が記載されています。

- $\bullet$   $\times$   $\neg$   $\neg$   $\neg$   $\neg$   $\neg$   $\neg$   $\neg$
- オーダーコード
- 拡張オーダーコード
- シリアル番号
- 安全上の注意と警告
- ▶ 銘板の情報と発注時の仕様を比較確認してください。

### **3.2.2 製品識別表示**

#### **製品ページ**

www.endress.com/fxa291

## **オーダーコードの解説**

製品のオーダーコードとシリアル番号は以下の位置に表示されています。

- 銘板上
- 出荷書類

#### **製品情報の取得**

- 1. [www.endress.com](https://www.endress.com) に移動します。
- 2. サイト検索を呼び出します(虫眼鏡)。
- 3. 有効なシリアル番号を入力します。
- 4. 検索ボタンを押します。 製品構成がポップアップウィンドウに表示されます。
- 5. ポップアップウィンドウの製品画像をクリックします。
	- 新しいウィンドウ(**Device Viewer**)が開きます。ご使用の機器に関連するすべ ての情報と製品ドキュメントがこのウィンドウに表示されます。

### **製造者データ**

Endress+Hauser Conducta GmbH+Co. KG Dieselstraße 24 D-70839 Gerlingen

## <span id="page-7-0"></span>**3.3 納入範囲**

納入範囲:

- Commubox FXA291
- USB ケーブル、端子箱に配線済み
- 接続ケーブル、端子箱に配線済み
- 標準アダプタ FXA291 用ケーブル
- インストール CD

#### **USB Commubox FXA291 シリアルポートドライバ:**

ハードウェア検出機能により自動的にインストールされます。このためのインストール 設定については、関連資料を参照してください。インストールの指示に従ってください。

# **3.4 認証と認定**

#### **3.4.1 マーク**

本製品はヨーロッパの統一規格の要件を満たしています。したがって、EU 指令による法規 に適合しています。Endress+Hauser は本機器が試験に合格したことを、CE マークの添付 により保証いたします。

#### **3.4.2 防爆認定**

#### **ATEX**

- $\blacksquare$  II (1) G [Ex ia Ga] IIC
- $\blacksquare$  II (1) D [Ex ia Da] IIIC
- BVS05 ATEX E095

#### **IECEx**

- $\blacksquare$  [Ex ia Ga] IIC
- [Ex ia Da] IIIC
- IECEx BVS05 14.0096

## **EAC Ex**

本製品は、欧州経済地域(EAEU)で適用される TR CU 012/2011 指令に従って認定を取得 しています。 EAC 適合マークが製品に貼付されています。

- [Ex ia Ga] IIC
- [Ex ia Da] IIIC
- 認証番号 FAPC RILC-DF AA87 R00227/19

#### **3.4.3 認証機関(EAC バージョンのみ)**

#### **OOO「НАНИО ЦСВЭ」**

ロシア連邦

# <span id="page-8-0"></span>**4 電源**

# **4.1 接続条件**

## **注記**

# **危険場所における指定用途以外での使用により機器が損傷する可能性があります。**

- Commubox FXA291 は、非爆発性の雰囲気でのみ使用してください。
- ▶ CDI インターフェイス付きフィールド機器の防爆資料に記載された警告、設置および操 作の指示に従ってください。

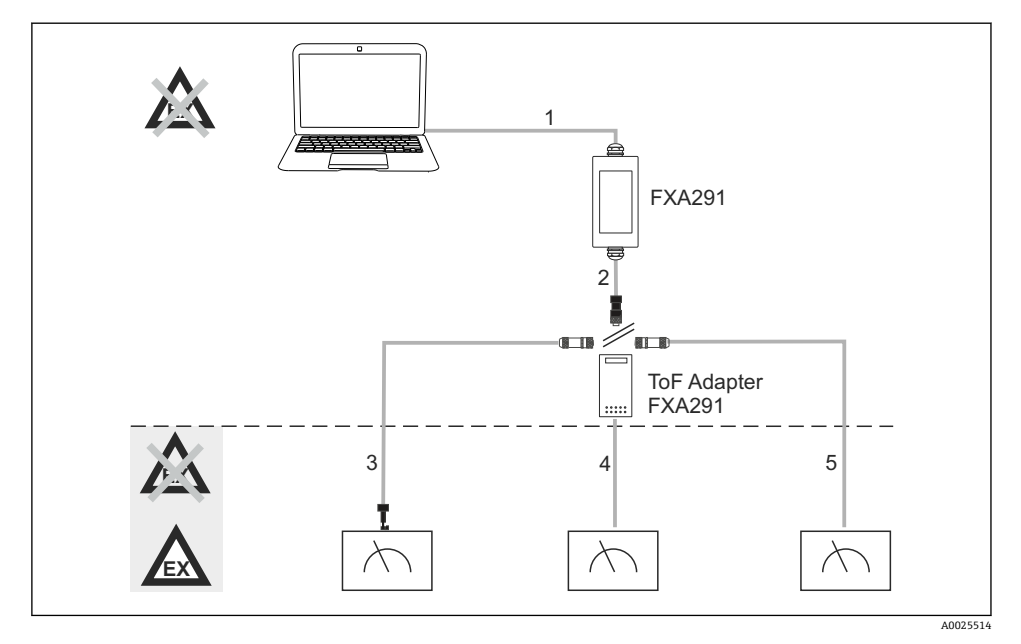

- ■1 Commubox FXA291 の対応可能なアプリケーション
- 1 FXA291 とコンピュータの USB ポート間のケーブル
- 2 FXA291 と M8 コネクタ間のケーブル
- 3 標準アダプタ FXA291 のケーブル(すべての作業エリアの計測機器用)
- 4 ToF フィールド機器(圧力計およびレベル計)用のケーブル
- 5 追加のレベル計用のケーブル
- 安全上の理由から、ToF アダプタ FXA291 のみを使用して、FMR2xx、FMR53x、  $\mathbf{H}$ FMR540、FMP4x、FMU4x、PMC71、PMP7x、PMD7x、FMD7x、FMB70、FMG60 の各機器に接続することが可能です。

フィールド機器の情報については、www.endress.com/FXA291 を参照してください。

# <span id="page-9-0"></span>**4.2 接続**

- コンピュータ: USB 1.1 および 2.0 互換、4 ピン USB コネクタ、タイプ A
- 変換器: CDI コネクタ、逆接保護付き短絡保護回路
- USB およびアダプタケーブルは納品時に端子箱に配線済みで、ケーブルグランドで固 定されています。

# **4.3 電源電圧**

- 雷圧範囲: PCの USB ポートから、一般的に DC 5V
- フィールド機器の給電は VCC を介して最大 100 mW、逆接保護

# **4.4 本質安全信号回路**

本質安全回路 (保護タイプ [Ex ial IIC) を以下で接続:

- 接続電圧: < DC 7 V
- $\blacksquare$  U<sub>m</sub>: 260V

# **5 設定**

## **5.1 Commubox の接続**

### **5.1.1 システム要件**

- USB ポート (USB 1.1 または 2.0)
- DVD/CD-ROM ドライブ
- Windows 8 / Windows 7 / Windows XP

#### **5.1.2 コンピュータと機器の接続**

#### **注記**

## **不適切なアダプタケーブル**

認証取得済みの防爆特性が無効になる可能性があります。

- ► TOF アダプタ FXA291 (アクセサリとして注文可能)のみを使用して、Commubox を次 の機器の CDI インターフェイスに接続してください:FMR2xx、FMR53x、FMR540、 FMP4x、FMU4x、PMC71、PMP7x、PMD7x、FMD7x、FMB70、FMG60。
- 1. アダプタケーブルの CDI コネクタを計測機器の CDI インターフェイスに接続します。
- 2. コンピュータの電源を入れます。
	- OS が完全に起動するまで待ちます。

Commubox FXA291 により、本質安全接続と非本質安全接続は保護されます。したが H. って、後で防爆機器を接続するための認証に影響を及ぼすことなく、非防爆機器を Commubox FXA291 の本質安全側に接続することが可能です。

- <span id="page-10-0"></span>3. Commubox の USB ケーブルをコンピュータの USB ポートに接続します。
	- 接続が自動的に検出されるまで待ちます。必要に応じて、必要な自動検出ドライ バのインストールを確認します。
- 4. 機器との通信を開始します(例:FieldCare 経由)。

# **5.2 信号の表示**

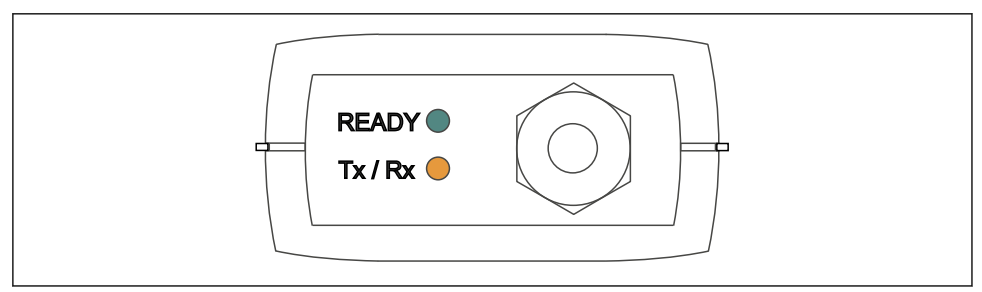

#### **図2 インジケータライト (USB 接続/PC 側)**

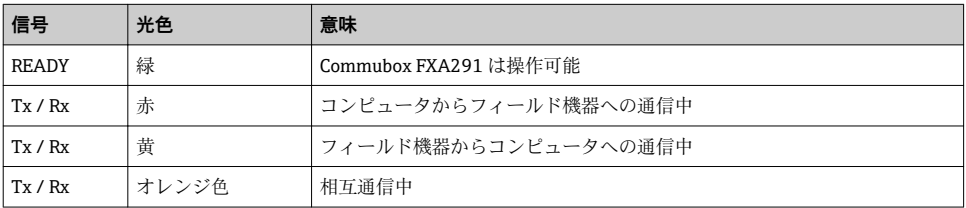

A0005933

# <span id="page-11-0"></span>**6 メンテナンスおよび修理**

# **6.1 洗浄**

Commubox の汚れを拭き取る場合は、必ず湿った布を使用してください。汚れの種類によ っては、洗浄剤に布を浸して Commubox を清掃することも可能です。

- 1. 油性およびグリース性の被膜: エタノールやイソロピルアルコールなどのグリース除去剤を使用します。
- 2. 石灰および金属水酸化物の付着物: 希塩酸(3 %)を使用して付着物を分解します。その後、きれいな水で布を数回すす ぎ、もう一度拭き取ります。
- 3. タンパク質を含む付着物(例:食品産業): 塩酸(0.5%)とペプシン(市販品)の混合液を使用します。その後、きれいな水で 布を数回すすぎ、もう一度拭き取ります。

# **6.2 アクセサリ**

以下には、本書の発行時点で入手可能な主要なアクセサリが記載されています。

▶ ここに記載されていないアクセサリについては、弊社営業所もしくは販売代理店にお問 い合わせください。

#### **ToF アダプタ FXA291**

- ToF 機器用のケーブルが付属
- FXA291 と本質安全 ToF M 機器の入力間の接続の電力制限
- ToF 機器の防爆認定済みリミット値の違反を防止
- ■デジタル通信のボーレートおよびフィールド機器のソフトウェアアップグレードのイン ストールに影響なし
- ■オーダー番号 71007843

## **6.3 返却**

機器の修理または工場校正が必要な場合、あるいは、誤った機器が注文または納入された 場合は、本機器を返却する必要があります。Endress+Hauser は ISO 認定企業として法規制 に基づき、測定物と接触した返却製品に対して所定の手順を実行する義務を負います。

迅速、安全、適切な機器返却を保証するため:

▶ 機器返却の手順および条件については、弊社ウェブサイト [www.endress.com/support/return-material](http://www.endress.com/support/return-material) をご覧ください。

#### **6.4 廃棄**

機器には電子部品が含まれます。製品は電子部品廃棄物として処分する必要があります。

▶ 廃棄にあたっては地域の法規・法令に従ってください。

# <span id="page-12-0"></span>**7 技術データ**

# **7.1 通信およびデータ処理**

- コンピュータと FXA291 間の通信
- $\bullet$  ボーレート: 2400 ~ 115.2k
- データビット:8
- ストップビット:1
- パリティ:なし
- スタートビット:1
- 相互通信

# **7.2 環境**

## **7.2.1 周囲温度**

 $-20$  ~60 °C ( $-4$  ~ 140 °F)

#### **7.2.2 保管温度**

 $-40$ ~+85 ℃ (-40~185 °F)

## **7.2.3 保護等級**

IP51、NEMA/type 3

## **7.2.4 相対湿度**

0 ~ 95 %、結露なし

# <span id="page-13-0"></span>**7.3 構造**

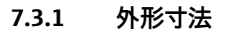

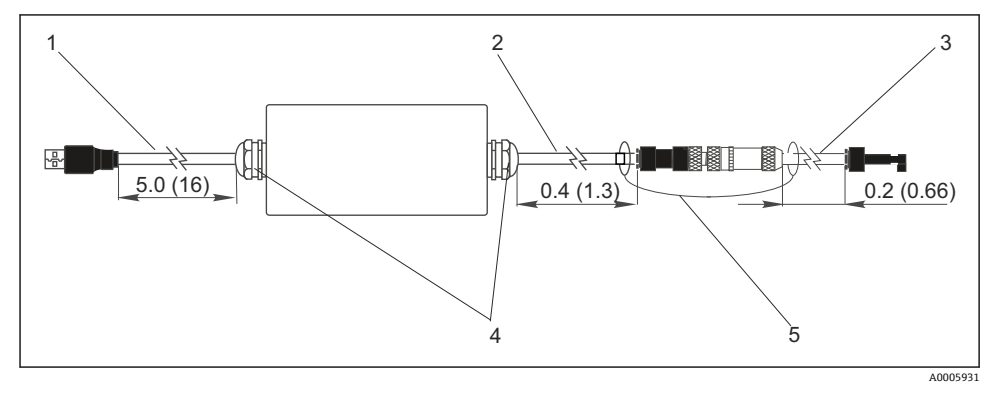

■3 Commubox FXA291 およびコンポーネント、寸法単位 m (ft)

- 1 Commubox FXA291 と PC の USB ポート間のケーブル
- 2 ToF アダプタ用の CDI 接続ソケットと M8 接続プラグ付きケーブル<br>3 標準アダプタ用の CDI コネクタ付きケーブル
- 標準アダプタ用の CDI コネクタ付きケーブル
- 4 ケーブルグランド
- 5 安全コード

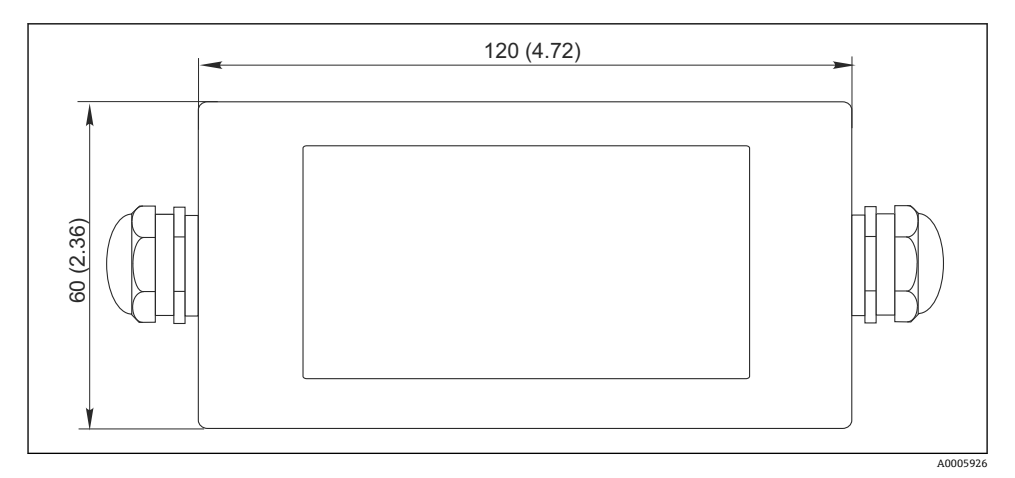

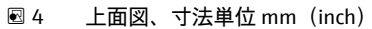

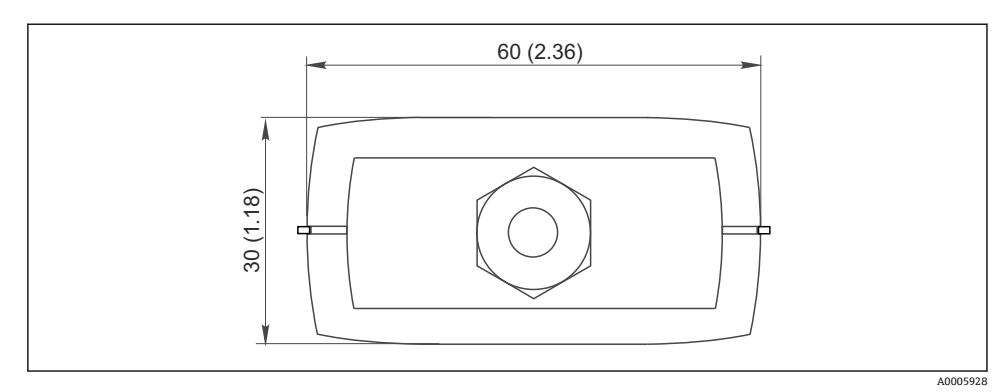

5 側面図(CDI 接続/機器側)、寸法単位 mm(inch)

## **7.3.2 質量**

約 0.2 kg (0.44 lbs)

# **7.3.3 材質**

ハウジング: ABS フロントフォイル: ポリエステル

## **7.3.4 USB ポート**

パソコンおよび Commubox FXA291 = USB 仕様に準拠した USB 信号

# **7.3.5 CDI インターフェイス**

計測機器および Commubox FXA291 = Endress+Hauser サービスプロトコル

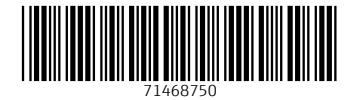

# www.addresses.endress.com

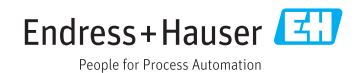